# A How to create a Google Ads account

#### **STEP 1**

## **Go to ads.google.com/intl/en\_us/home/**

#### **STEP 2**

## **Click on Sign in**

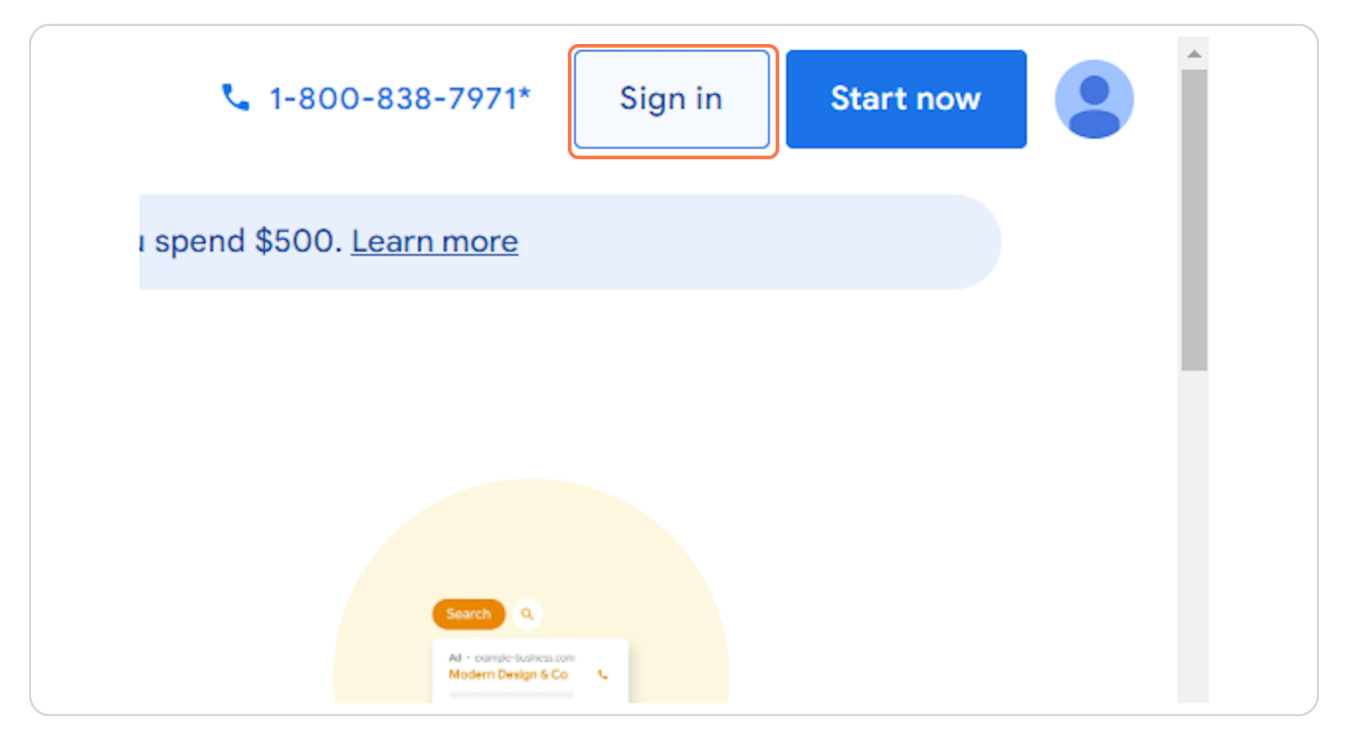

#### **STEP 3**

# **Click on New Google Ads Account**

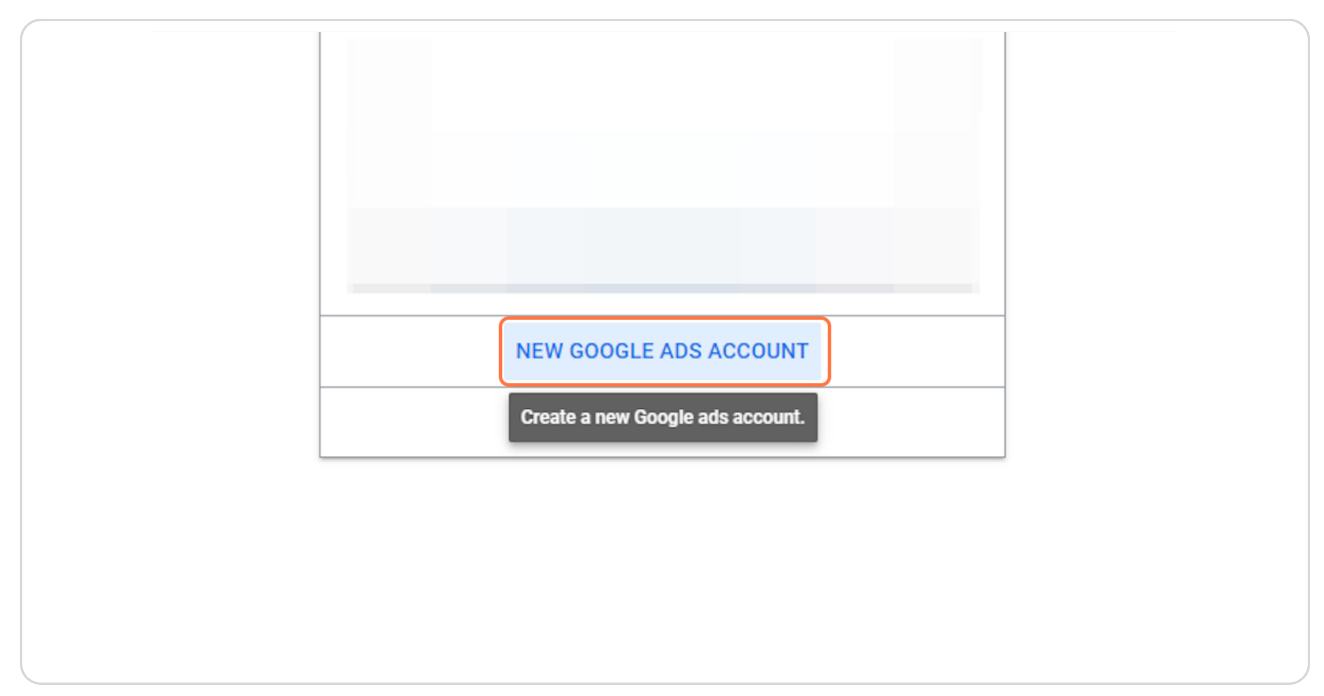

#### **STEP 4**

### **Click on Create a new account**

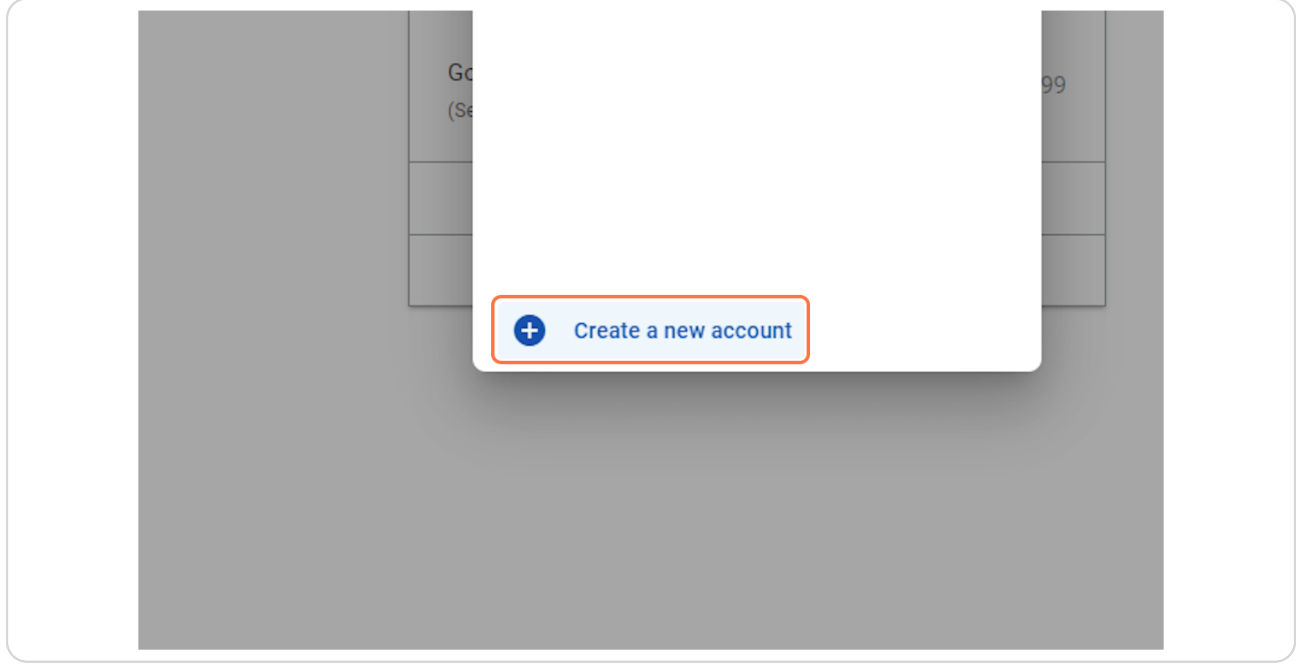

### **STEP 5**

# **Click on Skip campaign creation**

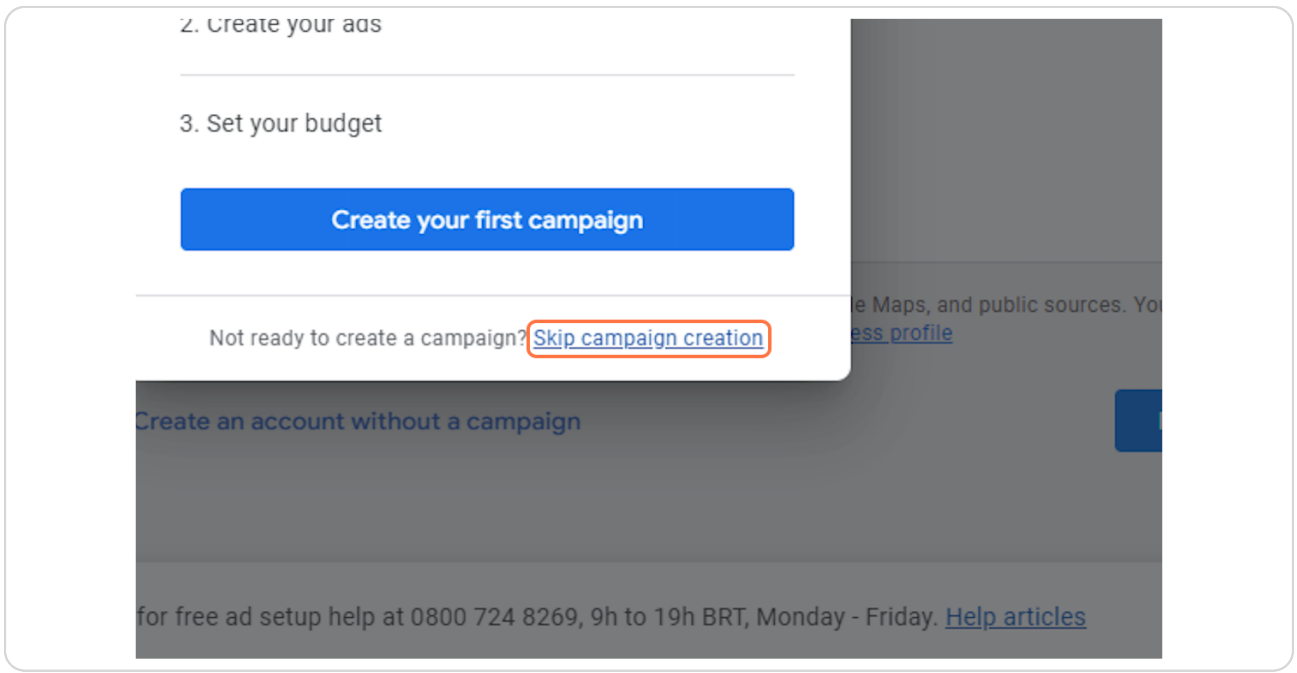

# **STEP 6 Review your business information**

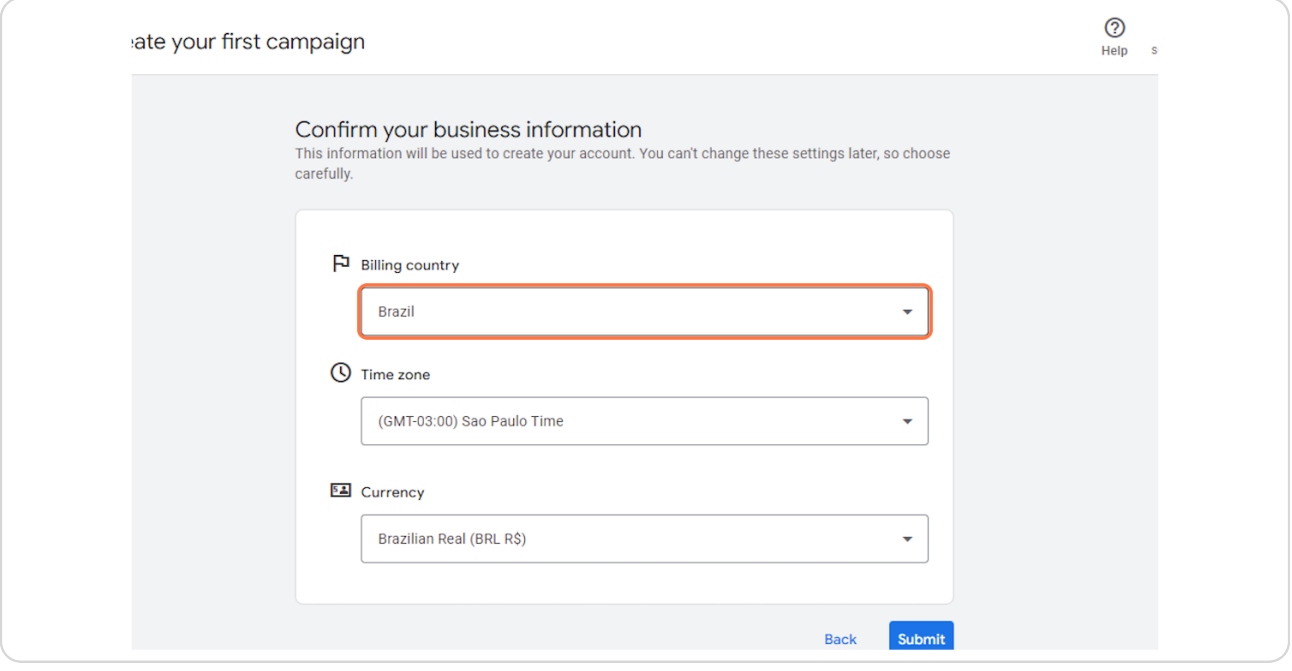

### **STEP 7**

### **Click on Submit**

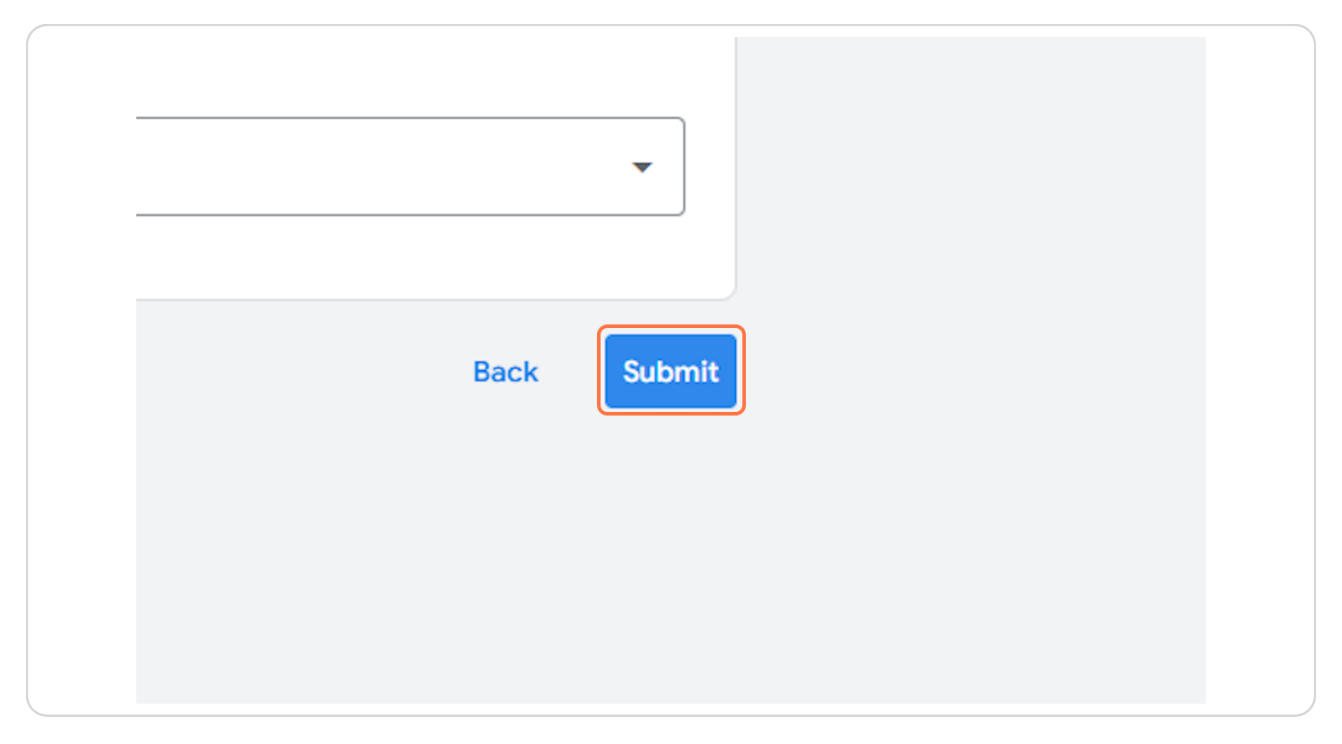